# **How do I create a Messages folder?**

Folders can be created within the Messages tool to aid in organization.

#### **Go to Messages.**

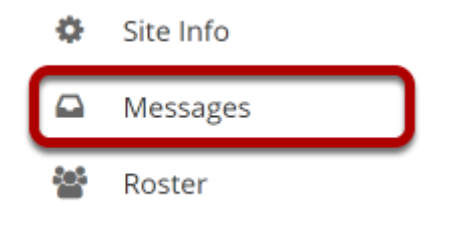

Select the **Messages** tool from the Tool Menu in your site.

#### **Go to New Folder.**

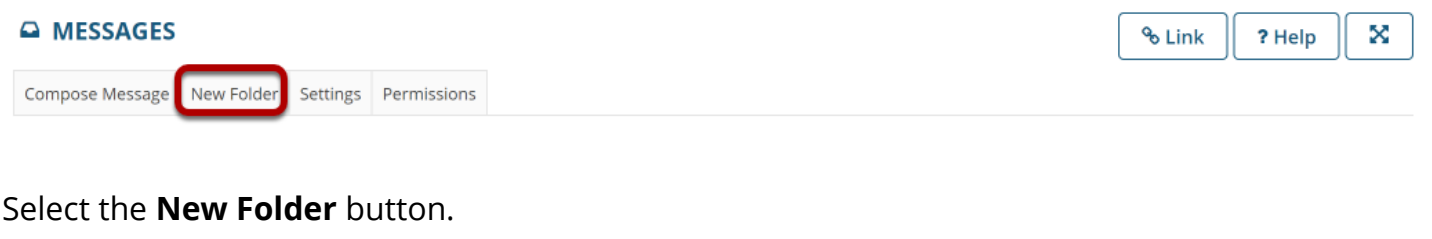

## **Enter a folder title.**

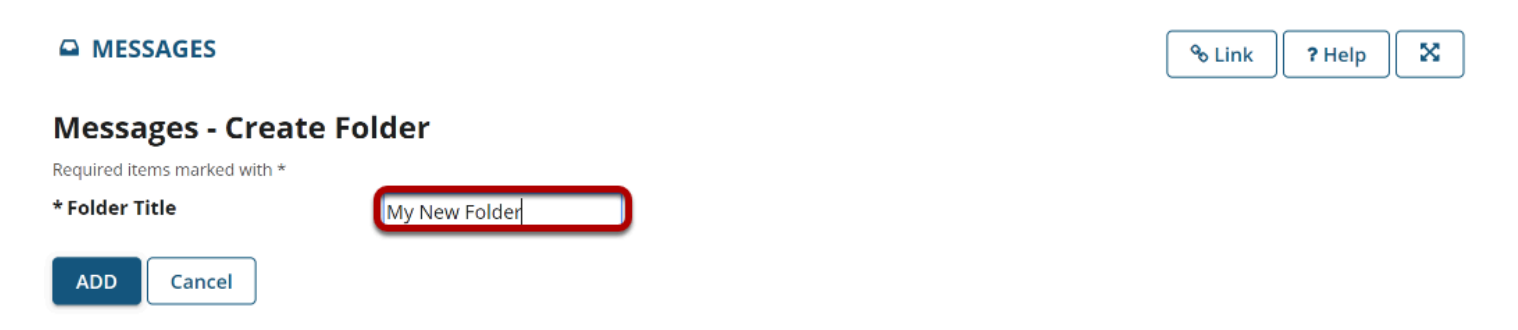

Enter a title into the **Folder Title** field.

# **Click Add.**

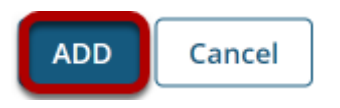

### **View the new folder in your list of message folders.**

**Messages** 

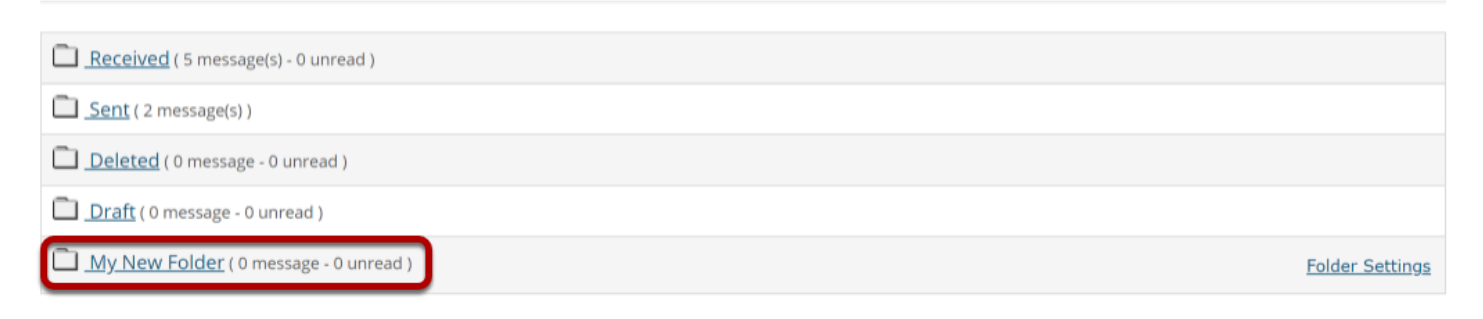

The new folder will appear at the bottom of your list of message folders.